Finalmente, envíanos tu comprobante dando click al botón "enviar comprobante" .

Envíanos tu comprobante dando click en el siguiente link:

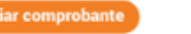

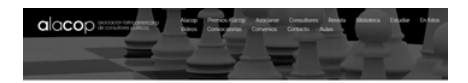

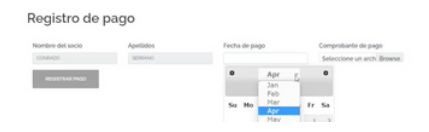

Puedes adjuntar tu

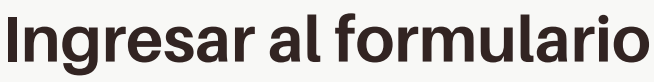

#### **Llenar el formulario**

#### Registro de miembros

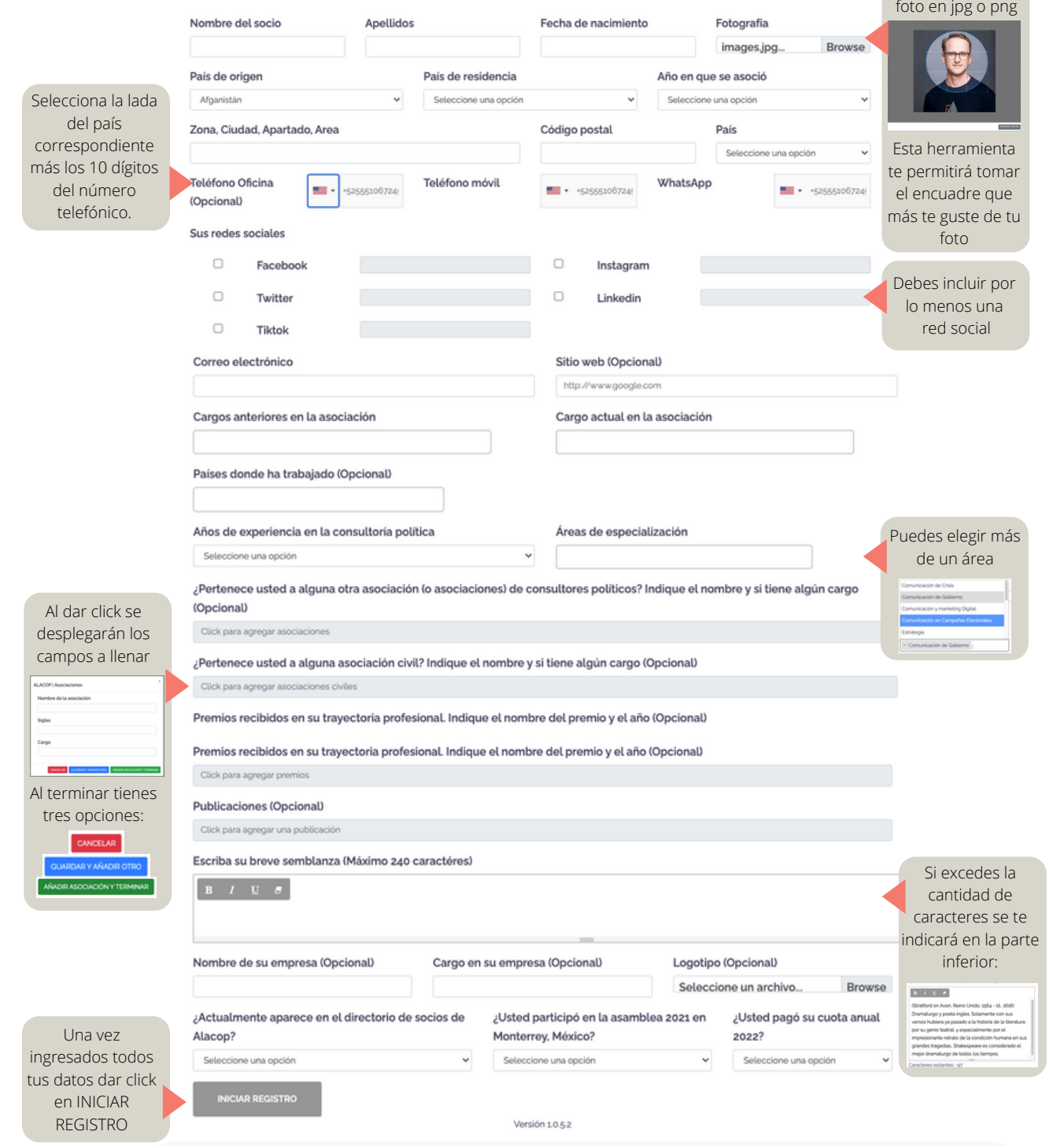

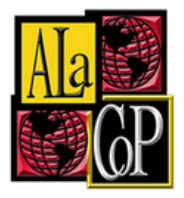

## **Revisar correo electrónico con información para realizar el pago**

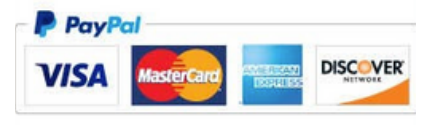

### **Enviar comprobante de pago**

En la siguiente dirección: <https://alacoplatam.org/alacop-registro/>

> Una vez iniciado tu registro recibirás un correo electrónico de confirmación que te indicará cómo realizar el pago.

**Importante: Revisa las distintas las distintas bandejas de tu correo incluyendo la bandeja de SPAM.**

# **¿QUÉ HACER PARA ACTUALIZAR MIS DATOS Y ESTAR AL DÍA COMO MIEMBRO ALACOP?**

#### ALACOP. SERYPERTENECER

Se abrirá una página web donde debes agregar la información sobre tu pago y adjuntar el comprobante.

¡**Listo! Recibirás un correo electrónico confirmando el registro de tu pago, próximamente tus datos aparecerán en nuestro sitio web.**

**01.**

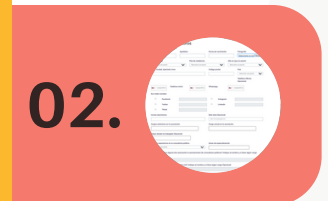

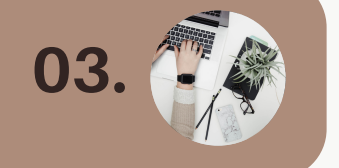

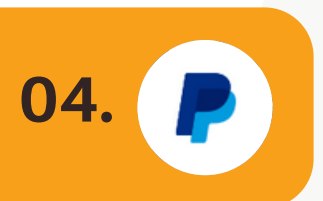